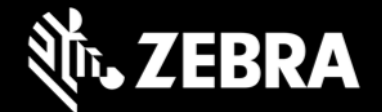

## **Enterprise Home Screen 3.2**  发行说明 – **2019** 年 **8** 月

# 亮点

增加 **Android 9 Pie** 支持 – Enterprise Home Screen (EHS) 3.2 是首个支持 Android 9 Pie 设备的版本。

终止 Android 7.1 Nougat 支持 - EHS 3.1 是支持 Android 7.1 Nougat 设备的最后一个版本。从 v3.2 开始, 仅支 持 Android 8.1 Oreo 及更高版本。

已终止"安装快捷方式"功能支持 - 随着 Android Nougat 支持终止, 从 EHS 3.2 开始也终止了"安装快捷方式" 这项 EHS 功能。推荐使用的备用方案是"固定快捷方式",此功能将在运行 Android Oreo 及更高版本的设备上继 续受支持。

EHS 3.2 下载软件包仅包含一个 .apk 文件 - 随着 Android Nougat 支持终止,Zebra 支持门户中的 EHS 3.2 下载 软件包只有一个 .apk 文件。它支持所有 Android Oreo 及更高版本的设备。

### 设备支持

此版本中新增的设备支持:EC30 Oreo、ET51 Oreo、ET56 Oreo、L10 Oreo、VC8300 Oreo、PS20 Pie、TC52 Pie 和 TC72 Pie

此版本中弃用的设备支持:MC33 Nougat、TC20 Nougat、TC25 Nougat、TC51 Nougat、TC56 Nougat、TC70x Nougat、TC75x Nougat、VC80x Nougat 和 WT6000 Nougat

查[看所有支持的设备](http://techdocs.zebra.com/ehs/3-2/guide/about/#supporteddevices)

### **Enterprise Home Screen 3.2** 新增功能

#### 添加固定快捷方式时绕过用户确认对话框的新功能

将固定快捷方式添加到主页屏幕时,之前版本的 EHS 会显示一个对话框,用于确认请求,无法绕过。EHS 3.2 提 供绕过此确认对话框的可配置选项。使用企业浏览器等应用程序自动创建固定快捷方式时,此功能会很有用。默认 情况下,绕过 UI 确认处于禁用状态。有关此功能的更多信息,请访问 **[TechDocs](http://techdocs.zebra.com/ehs/3-2/guide/settings/)** 网页。

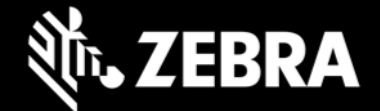

#### **Android Pie** 中 **EHS** 文件浏览器 **UI** 下方的可访问文件夹列表变化

EHS 文件浏览器 UI 用于手动选择要设置为墙纸或标题栏图标的图像文件。从 EHS 3.2 开始, 文件浏览器 UI 现在 仅显示 Android Pie 设备中的以下文件夹:

- 内部和外部存储文件夹
- /enterprise/usr
- 注意: Oreo 设备的行为无变化。

## 已解决的问题

- 如果文件驻留在外部存储(SD卡)上, EHS 3.2 现在可以在运行 Android 8.1 Oreo(及更高版本)的设备上, 通过 "URL" 标记(例如 "file://\*.html")来启动引用本地文件的链接。
- 解决了 TC20/TC25 Oreo 设备中的启用/禁用"最近应用程序"按钮功能的问题(启用和禁用操作未按预期工 作)。

## 使用说明

• 无

## 已知问题

当 EHS 在 Android Pie 设备上以 Google 多用户模式运行时, 在主要用户和辅助用户之间来回切换时, 辅助用 户的主页屏幕上有时不显示应用程序图标。

## 重要链接

- [安装和设置说明](http://techdocs.zebra.com/ehs/3-2/guide/setup/)
- [查看所有支持的设备](http://techdocs.zebra.com/ehs/3-2/guide/about/#supporteddevices)

## 关于 **Enterprise Home Screen**

Enterprise Home Screen for Android 为管理员提供一种控制 Zebra 设备上应用程序和设置访问的简单方法, 无需 编写自定义代码。通过使用简单的触摸界面, EHS 可轻松限制对一个或多个指定应用程序的使用, 防止更改设备设 置,以及锁定文件系统。它可在数秒内配置完成,且可通过 MDM 部署设置。如有必要,EHS 设置可存储在一个易 于阅读和手动编辑的简单 XML 文件中。